## Navigate @ LUC Training *Adding Notes\* to Students*

\*Notes are appropriate for documentation not related to specific appointments. For notes that relate to specific appointments, please see "Adding Appointment Summaries"

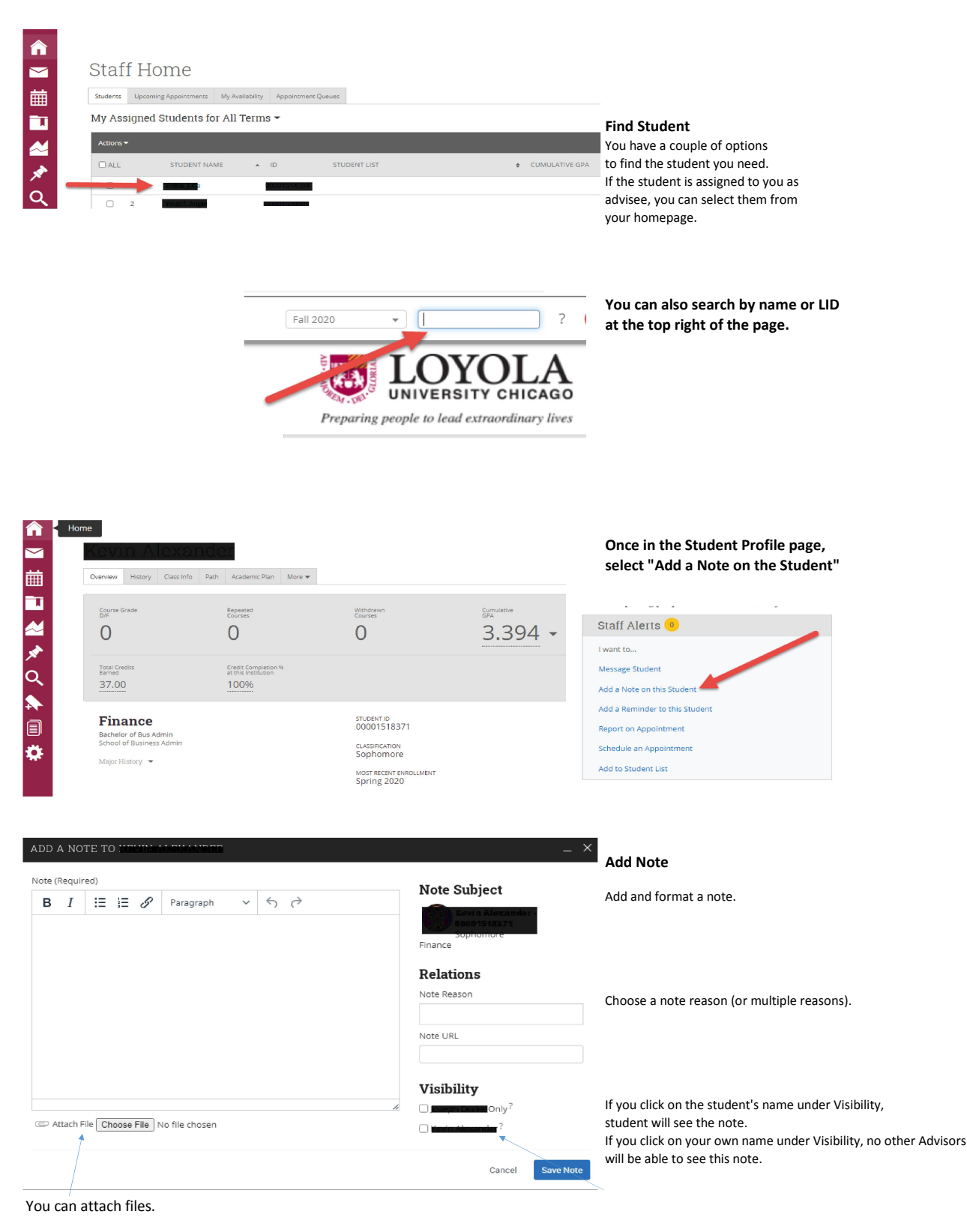

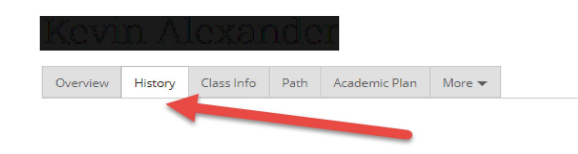

To view existing Notes on a Student Profile, click on History tab

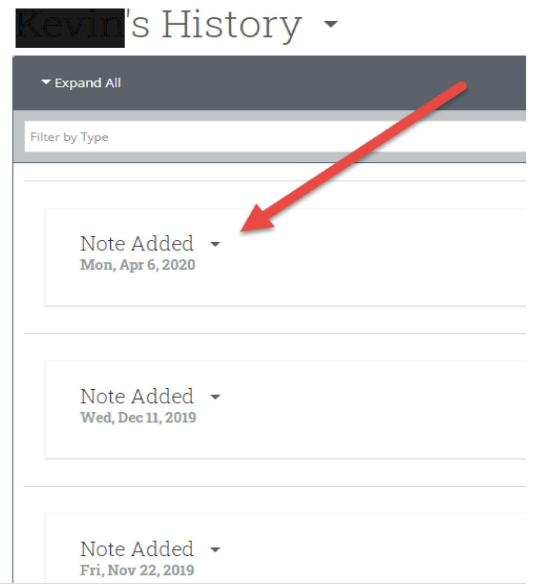

The History tab shows a list of all Notes for a student

*All LOCUS notes will be converted here.*

## Clicking on the Expand All is a good way to see a scroll of the note content.

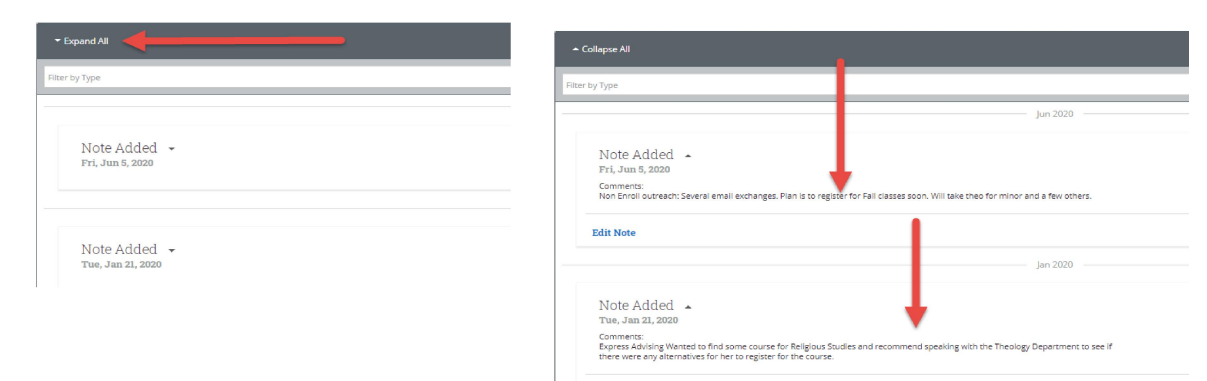

## Clicking on Edit Note opens it.

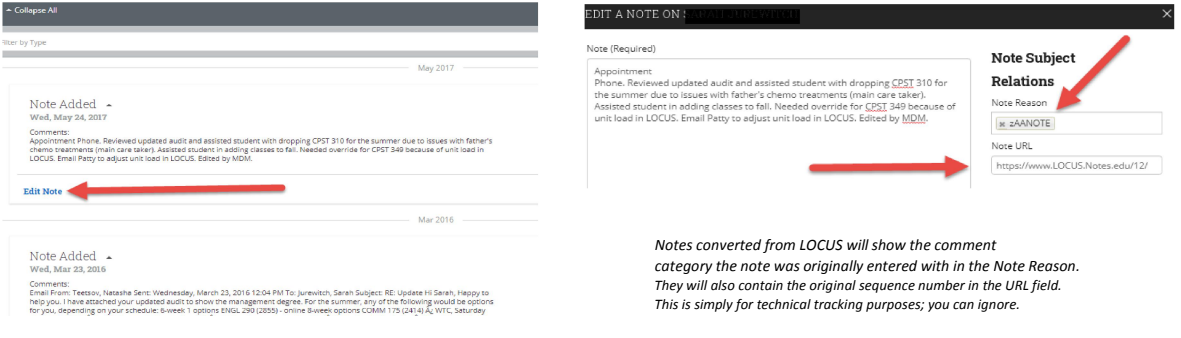